## Click on the green add button as shown below

| Seesaw   Where learning happen: 🗙 🔛 Mrs McCloy's P4 Class                                                                      | × +     |                         |                  |                     |       | - 6                  |  |
|----------------------------------------------------------------------------------------------------|---------|-------------------------|------------------|---------------------|-------|----------------------|--|
| C app.seesaw.me/#/class/class.3dd95c08-d334-4ea0-8892-bad0d759d1e9/display/journal/person.24a85057-0793-4bb8-bf51-c3027159a240 |         |                         |                  |                     |       |                      |  |
| M Aideen McCloy<br>Teacher - 1 Class                                                                                           | Journal | A                       | -                | <b>E</b>            |       |                      |  |
| 🔊 Using Seesaw For Home Learr                                                                                                  | ning?   | Get Home Learning Codes |                  | McCloy              | 's P4 | Class                |  |
|                                                                                                    |         |                         |                  | Teac                |       |                      |  |
| 👰 Sample Student                                                                                                    |         | Print PDF X             | Journal          | َثْنَ<br>Activities |       | <i>f</i> ≋<br>Skills |  |
|                                                                                                    |         |                         |                  |                     |       |                      |  |
| Sample Student                                                                                                    |         |                         | Class<br>128 ite | Journal             |       |                      |  |
| Sample Student In response to: How to Use Seesaw Activities                                                                    |         | 1/8                     | 128 ite          | ems<br>ole Student  |       |                      |  |

## Click on 'Post student work'

| Seesaw   Where learning happen: × Mrs McCloy's P4 Class + $\leftrightarrow$ $?$ C  app.seesaw.me/#/class./class.3dd95c08-d334-4ea0-8892-bad0d759d+e2/display/journal/person.24a85057-0793-4bb8-bf51-c3027159a240 |             |                   |                   |   |                     |                   | - | - □<br>☆ ⊖           | ×  |
|----------------------------------------------------------------------------------------------------|-------------|-------------------|-------------------|---|---------------------|-------------------|---|----------------------|----|
| Aideen McCloy<br>Teacher - 1 Class                                                                                                    | Journal     |                   |                   | 4 |                     |                   | • | Ŀ                    |    |
| 💿 Using Seesaw For Ho                                                                                                    | e Learning? | Post Student Work | Add               |   |                     |                   |   |                      |    |
|                                                                                                    |             | <b>*</b>          | Assign Activity   |   | Mrs McCloy's P4 Cla |                   |   |                      | 55 |
| Sample Student                                                                                                    |             |                   | Send Announcement | _ | Journal             | `ģ́<br>Activities |   | <b>∱</b> 窟<br>Skills |    |

## Click on 'Photo'

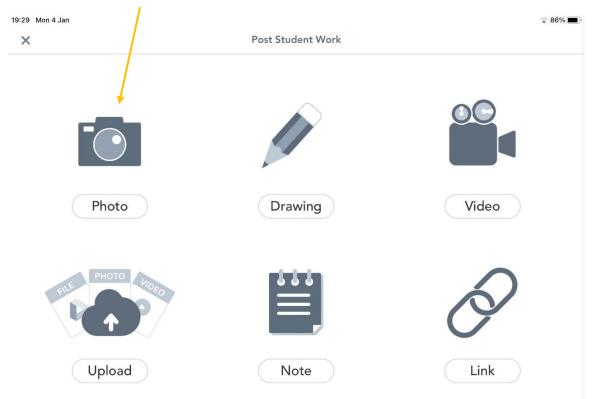

Hold the ipad over the piece of work and select the green camera button to take a picture of the work.

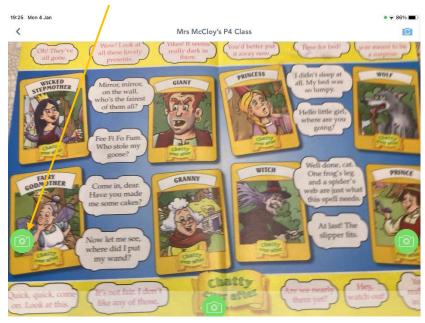

Select the green tick to submit your work to your journal for you teacher to view.

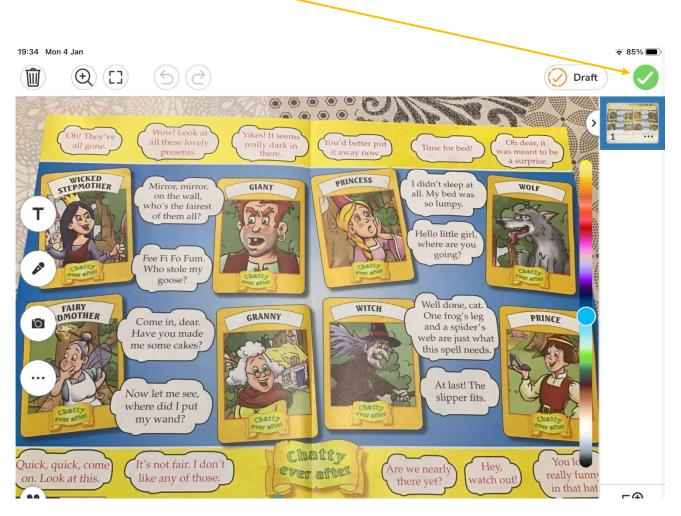